# **KLIK**

**Opgave titel (Træk 1) Tag stilling til og foretag evt. opsætning for relaterede ydelser til træktyper** #110167

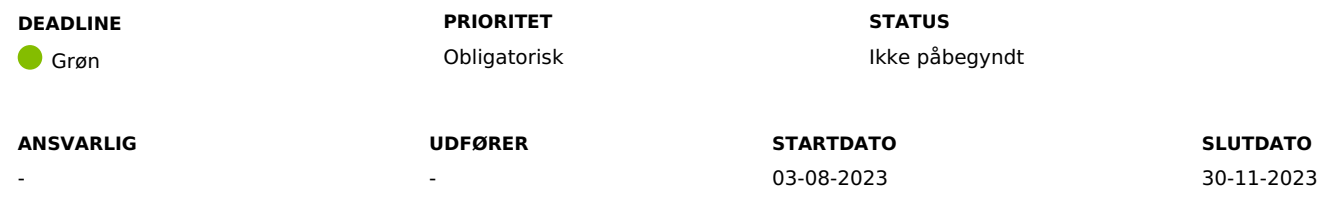

# **MÅL**

Målet er, at I får taget stilling til, og evt. foretaget opsætning af, relaterede ydelser til træktyper, så KP kan foretage nedreguleringer af træk tilbage i tid.

# **BESKRIVELSE**

Ifm. Release 4.0.0 bliver det muligt for KP at foretage reguleringer på træk, tilbage i tid. Dette gøres via opgaven "Ret planlagt træk". I praksis betyder det, at det bliver muligt at rette eller stoppe et træk tilbage i tid. KP foretager fuld genberegning af trækket og evt. oprettelse af ydelse. Hvis genberegningen ender med tilgodehavende til borger, er det nødvendigt, at der er oprettet en "Relateret ydelse" for træktypen, som KP kan benytte i den forbindelse.

**Du skal være opmærksom på,** at der ikke bliver foretaget ændringer til takster, således at de kan reguleres tilbage i tid.

**Du skal være opmærksom på,** at det fortsat ikke vil være muligt at rette i antal træk.

**Du skal være opmærksom på,** at det fortsat ikke vil være muligt at stoppe en sag tilbage i tid, såfremt der er effektueret en ydelse eller et træk i den periode.

For at KP kan foretage en nedregulering af træk tilbage i tid, forudsætter det, at der er oprettet en "Relateret ydelse" til træktypen. Den relaterede ydelse skal være af en ydelsesart med ydelseskategorien "Modsatrettede træk".

Du skal derfor ind i systemadministrationsfanen og opsætte relaterede ydelser til de træktyper, som Iønsker at kunne foretage positive reguleringer på.

# **METODE OG FREMGANGSMÅDE**

- 1. For at løse opgaven skal du gøre følgende:
	- 1. Tag stilling til, om I ønsker at kunne foretage nedreguleringer tilbage i tid for træktyper.

Hvis I ikke ønsker at foretage reguleringer for træktyper, kan du markere opgaven som "Fuldført".

- 2. identificér de træktyper i benytter
	- 1. Gennemgå de identificerede træktyper for, hvilke I skal kunne foretage positive reguleringer på
- 3. Navigér til KPs systemadministrationsfane og find systemparameteren "Træktyper"
- 4. Hvis træktypen skal kunne håndtere nedreguleringer, skal du trykke på "Rediger" under kolonnen "Handlinger"
	- 1. Navigér til "Relateret ydelsestype" og tryk på dropdown-menuen. **Du skal være opmærksom på**, at der vil komme en fejlbesked, hvis den ydelsestype du forsøger at tilknytte, ikke er tilknyttet en ydelsesart som har ydelseskategorien "Modsatrettet træk".
- 5. Tryk "Gem"
- 6. Gentag ovenstående trin for de træktyper, der skal kunne foretages reguleringer for

Når du har gennemgået træktyperne, skal du markere opgaven som "Fuldført"

# **RESULTAT**

Resultatet er, at I har fået taget stilling til og evt. opsat relaterede ydelser til træktyper, så KP kan foretage nedregulering tilbage i tid.

# **ANBEFALET UDFØRER**

**ANBEFALET ANSVARLIG**

**KVALITETSKRITERIER**

**HISTORIK**

**INTERNE NOTER**

### **FORUDSÆTNINGER**

-

### **OPGAVEN ER TÆT RELATERET TIL**

-

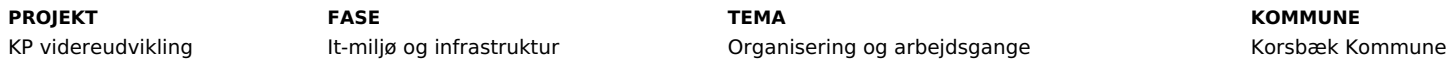

### **EKSTERNE BILAG**

 $KP$ 

-

**TILFØJEDE FILER**

Ingen vedhæftede filer

# **BESKEDER**

# **KOMBIT - Podio Automations**

Kære kommuner, Denne KLIK-opgave (Træk 1) er nu publiceret ifm. release 4.0.0. I kan allerede nu tage stilling til relaterede ydelser til træktyper, mens den faktiske opsætning først kan foretages efter go-live. Rigtig god dag :-) Mvh Sofus

# **KOMBIT - Podio Automations**

Kære kommuner, Der har været en fejl i beskrivelsen af denne KLIK-opgave. Det er hermed rettet. Det anbefales derfor, at I går ind og orientere jer om opgaven igen. Rigtig god dag. Mvh Sofus

# 2023-07-07 07:13:40

2023-07-24 12:03:14